# **RENAISSANCE at home**

# **FOR EDUCATORS:**

**Implementation Tips for Accelerated Reader** 

## Information for Educators and Schools

### Accelerated Reader Quizzes - Access at Home

In order to make sure that Accelerated Reader data is reliable and accurate, quizzing should be closely monitored and undertaken in a supportive environment. Renaissance understands that given the current circumstances, it may be necessary to allow students to quiz from home to ensure the continuity of growth in student literacy. Accelerated Reader has options that allow you to configure your school's settings to determine what is the best fit for your implementation.

 $\overline{\phantom{a}}$ 

#### Allowing Quizzing at Home

While quizzing from home may be necessary for some situations, it's also important to ensure that you have set students up for success.

All students must have access to your school specific URL. Please contact your RP Administrator for these details. If you are unable to access it, please contact our Customer Service team via Chat (in your RP Site) or at enquiries@renaissance.com

Students will also need their username and password. Finally, the Administrator must ensure there are no restrictions on IP Addresses accessing the site. Follow the directions below to ensure these settings are enabled correctly.

1. On the Home page, select Product Administration.

#### 2. Select Set Security Options for Students

Set Security Options for Students

3. If there are IP Addresses that your IT Department or Administrator has listed, these are currently the only devices that would be able to access the Renaissance Place site. Ensure the box is left completely blank for unrestricted access.

4. When you have finished removing (or entering) the IP addresses, select Done to save your changes.

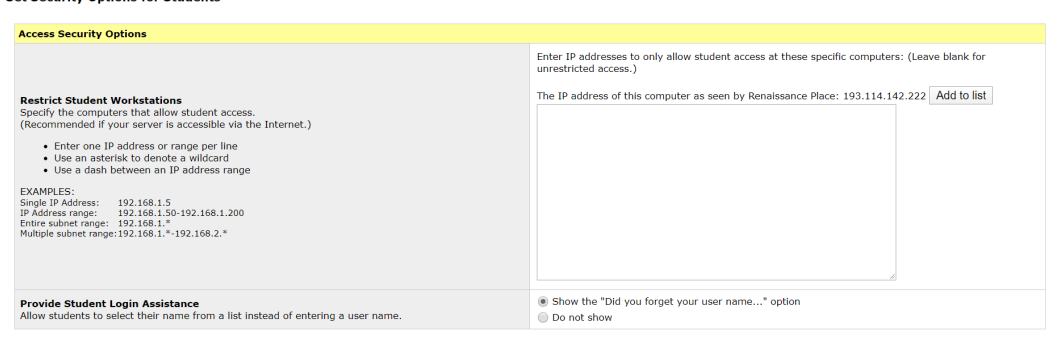

#### Settings for Quizzing at Home

- Date and Time Restrictions: Edit these by accessing the Preferences section of Accelerated Reader and editing the Date and Time Restrictions. You should ensure that they are all off, alternatively you may choose to restrict quizzing to weekdays only in which case you will need to enable the Weekend Restrictions. You can choose to allow teachers or assistants to override the restrictions as needed using the monitor password.
- Password Requirement: this preference enforces the requirement a password before quizzing. You may choose to enable this function and provide parents with the password. Alternatively, you can remove the password function in the Accelerated Reader Preferences > Student Quizzing section.

#### Important Considerations

As you work to set up the configuration that is best for your students, we encourage you to read the following considerations:

- Students could receive help on quizzes at home. While this assistance may be well-intentioned, it may mask a problem that a teacher would be able to identify if the child quizzed at school.
- When students quiz at home, they do not receive immediate feedback from their teachers, which is a recommended best practice.
- For the most accurate measurement of a child's comprehension level, students should be quizzing in a secure and monitored environment without the book, which is not guaranteed at home.
- When quizzing from home, students have more opportunities to copy the questions and answer choices for the purpose of sharing with others. It is very easy for students to share quiz information on the internet when this happens. Renaissance works hard to maintain the integrity of our quizzes and to discourage copyright violations.